## **Selecting And Saving A Default Location**

**1** In Dashboard, you can select a default location as your "homepage". This is useful for managers and in-country teams who frequently navigate to a region, country or building.

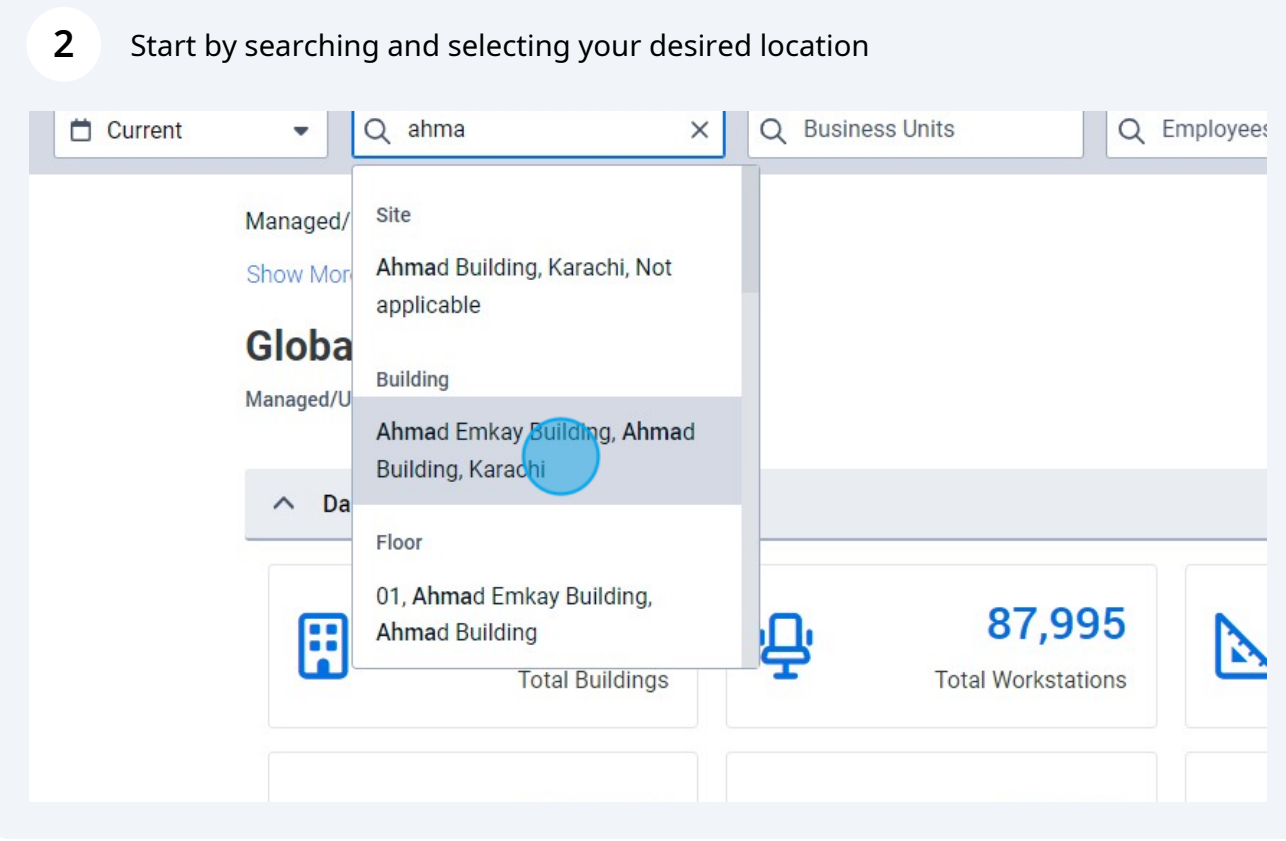

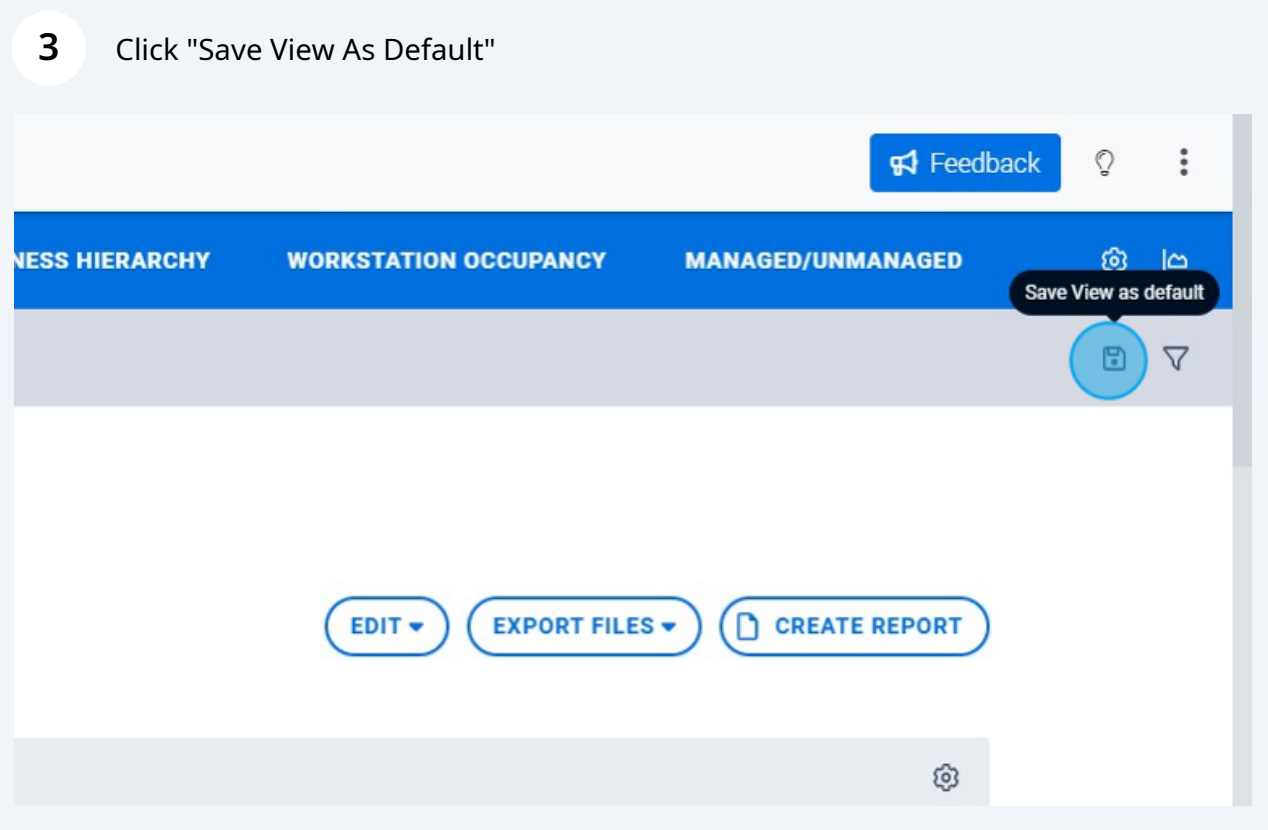

**4** Now everytime you navigate to dashboard or clear your search filters you will return to your default location

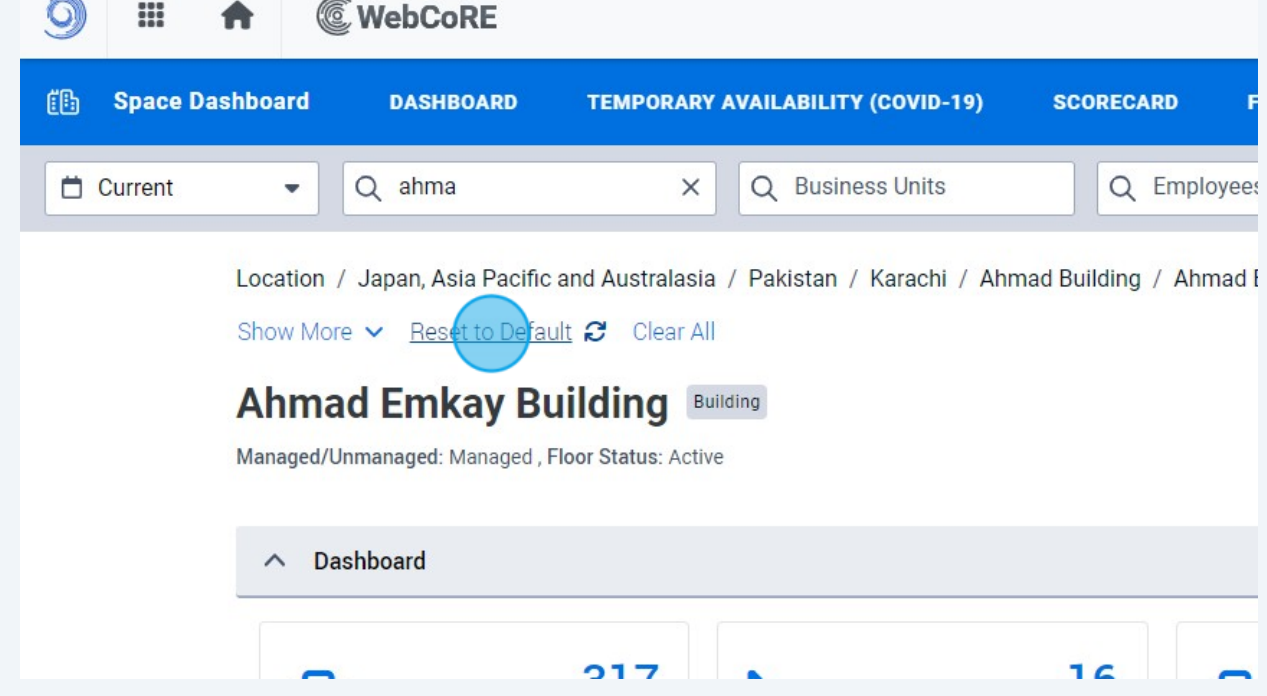

**5** If you want to change your default view, simply navigate to your desired location and select "Save View As Default"

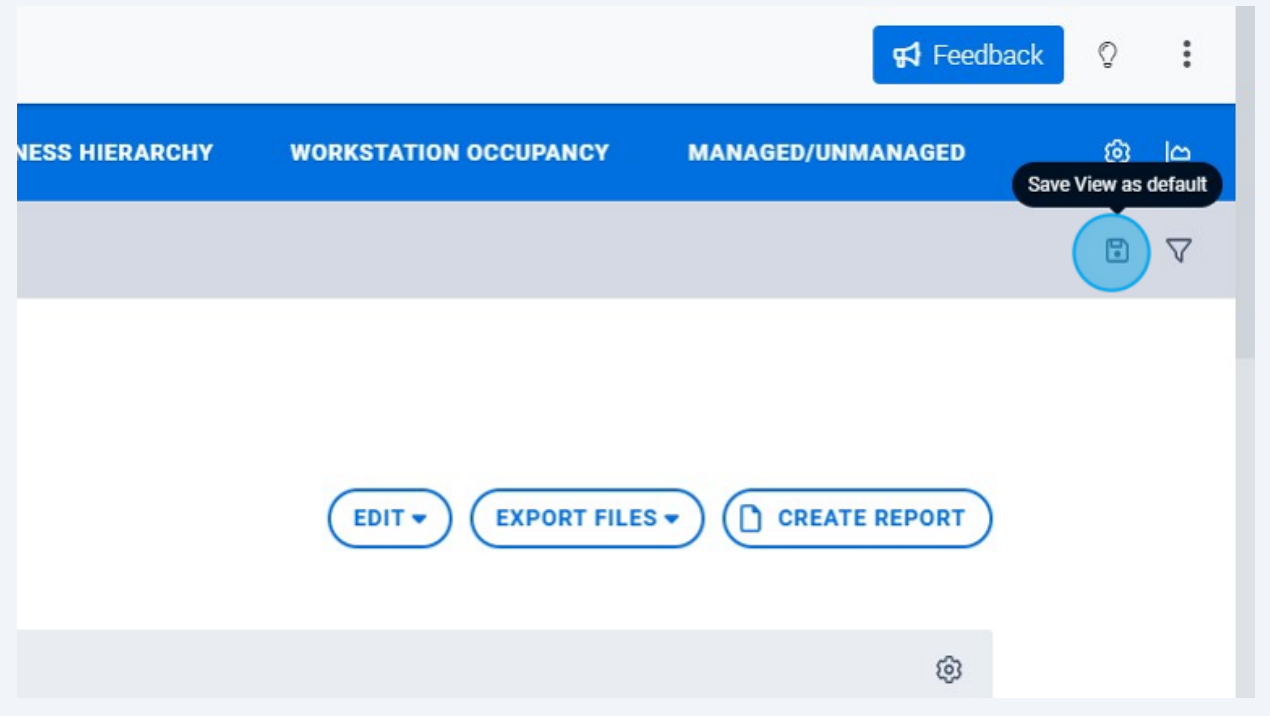